作为虚拟货币的投资者,在进行交易之前,肯定要了解各类交易知识。Bitget作为 全球领先的加密资产跟单交易平台,也有越来越多的投资者涌入了这个平台,Bitg et为了方便投资者,推出了很多种交易模式,所以Bitget交易操作是每位投资者必 须要知道的,例如合约交易。

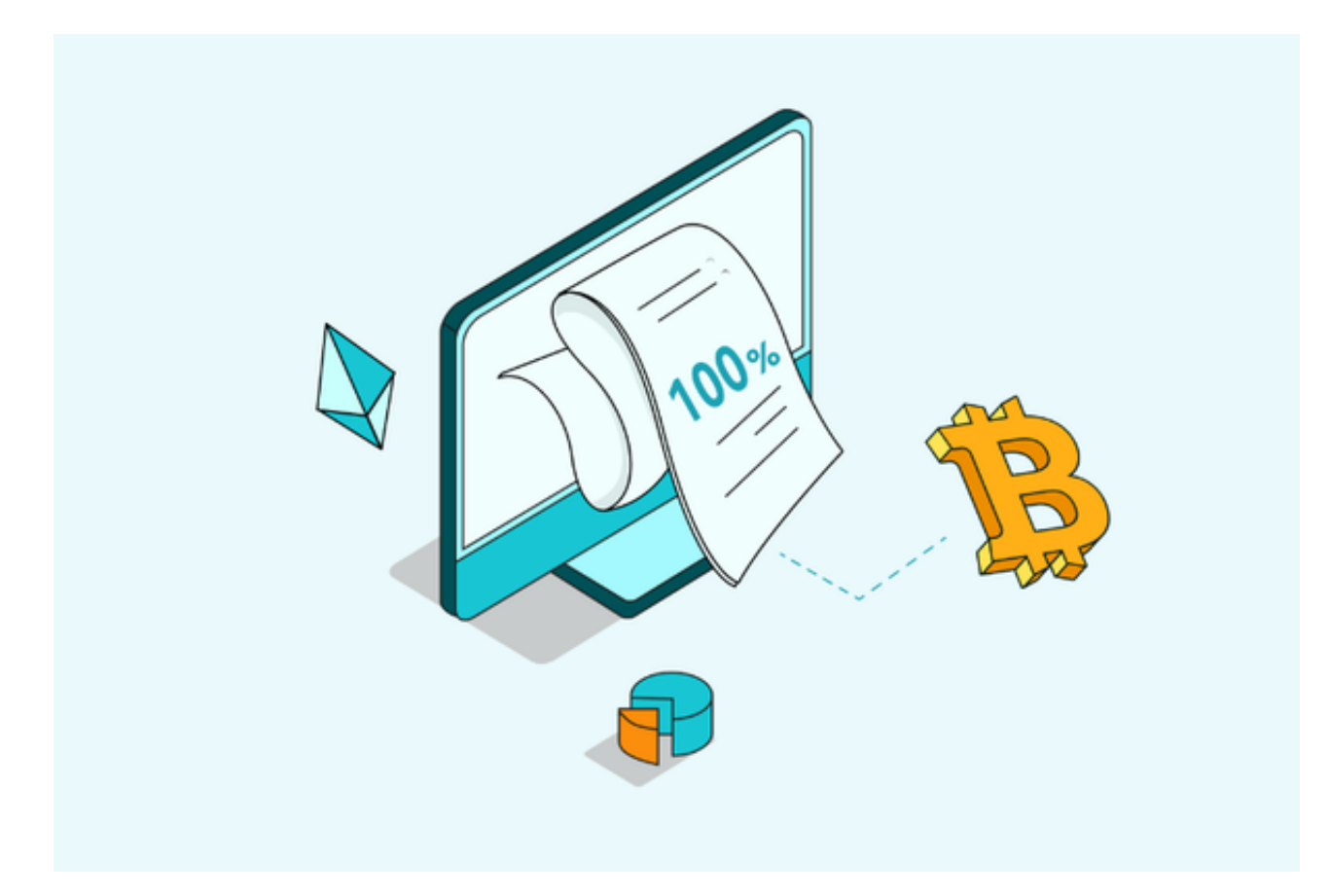

Bitget交易操作之合约交易

 合约交易时一定会经历的三件事是:将资金划转至您的合约账户、修改您的设定 以及检查您的显示选项。

如何划转资金至合约账户

 在Bitget,您的合约账户和现货账户是分开的,以便更好地进行风险管理,每当您 将资金充入您的Bitget账户时,欠款会先转入现货账户。

要开始合约交易,您需要按照以下步骤将资金从您的现货账户转入您的合约账户:

步骤1:选择您喜欢的合约类型,例如Bitget U本位合约,然后点击屏幕右下角的

## **智行理财网** Bitget交易怎么操作,有哪些注意事项?

"划转"步聚2:每种类型的合约都需要某种类型的加密货币作为保证金。Bitget U本位合约支持USDT, Bitget USDC合约支持USDC, Bitget币本位合约支持BTC 、ETH、EOS。选择对应的资金选项,输入您要转入合约账户的金额,然后点击"确 认"

 请注意,您合约账户中可用资金将用于全仓模式下的所有交易:如果您想要密切 监控特定交易的风险,最好切换到逐仓楼式。在这种模式下,最大损失会被最小化 到仅用于逐仓保证金账户中的可用资金

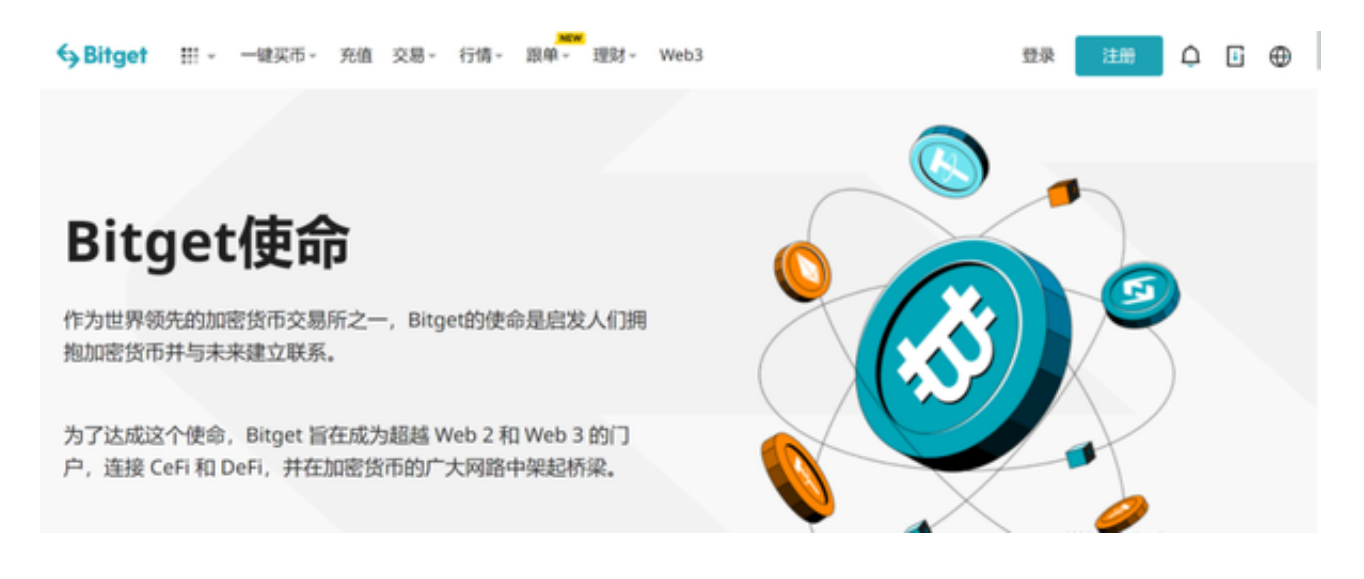

## 进行新的交易

 现在您的合约账户中有了资金,您就可以立即开始交易。以下是有关如何下第一 笔合约订单的详细教学步骤。

步骤1:在合约交易页面选择您要交易的合约对,例如BTCUSDT。

步骤2:您是否在合约交易页面的右上角看到一个区块?确认它显示"开仓"(代表 您正在打开一个新仓位,也就是下一人新订单)。在下例中,保证金模式为"逐仓模 式"。

步骤3:假设您想以市价下订单,选择"市价"然后输入保证金金额。

步骤4:如果有必要,可以调整杠杆。Bitget上BTCUSDT对的最大杠杆为125倍。

步骤5:选择您的交易方向。"买入开多"意味着您预期价格会上涨,反之亦然。

步骤6:一旦您达到您的利润预期,您可以点击"平仓"来关闭交易。